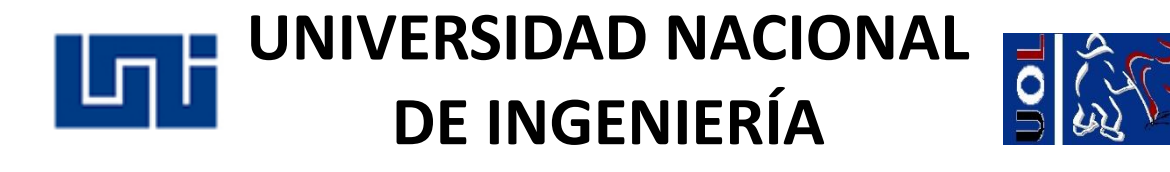

# **Cuestionario en Moodle**

**Nombre del programa:**

Programa Institucional **Uni On Line**

**Fecha de elaboración:**

Junio 2022

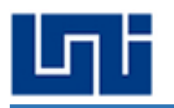

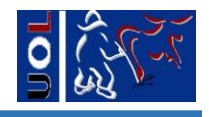

# Contenido

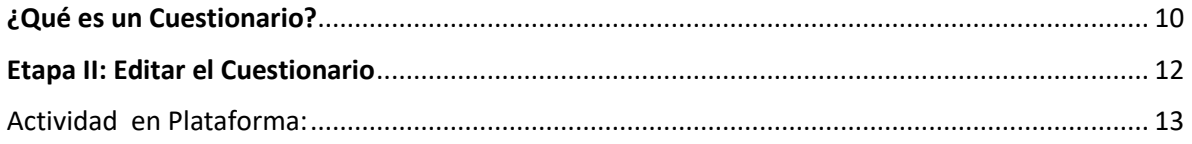

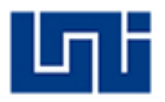

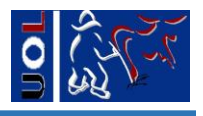

#### <span id="page-2-0"></span>¿Qué es un Cuestionario?

El Cuestionario es una actividad auto evaluable, en la cual, la nota se calcula automáticamente, permite al profesor diseñar y plantear cuestionarios aquí agregar lo que corresponde a reactivos con preguntas o reactivos de tipo opción múltiple, verdadero/falso, emparejamiento, respuesta corta, palabra perdida, arrastrar y soltar.

La creación del Cuestionario se realiza en dos momentos o etapas: El primero corresponde a la **Configuración**, y el segundo corresponde a la **Edición del Cuestionario**.

#### **Etapa I: Configuración del Cuestionario**

A. **La Configuración del Cuestionario:** esta etapa comprende la definición de aspectos relacionados con: Nombre, Temporalización, Calificación, Esquema, Comportamiento de las Preguntas, Opciones de revisión, Apariencia, Restricciones extras sobre los intentos, Retroalimentación global, Ajustes comunes del módulo, Restricciones de acceso, Competencias.

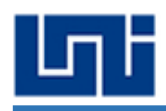

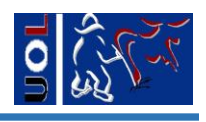

## · Agregando un nuevo Cuestionario a Actividades.

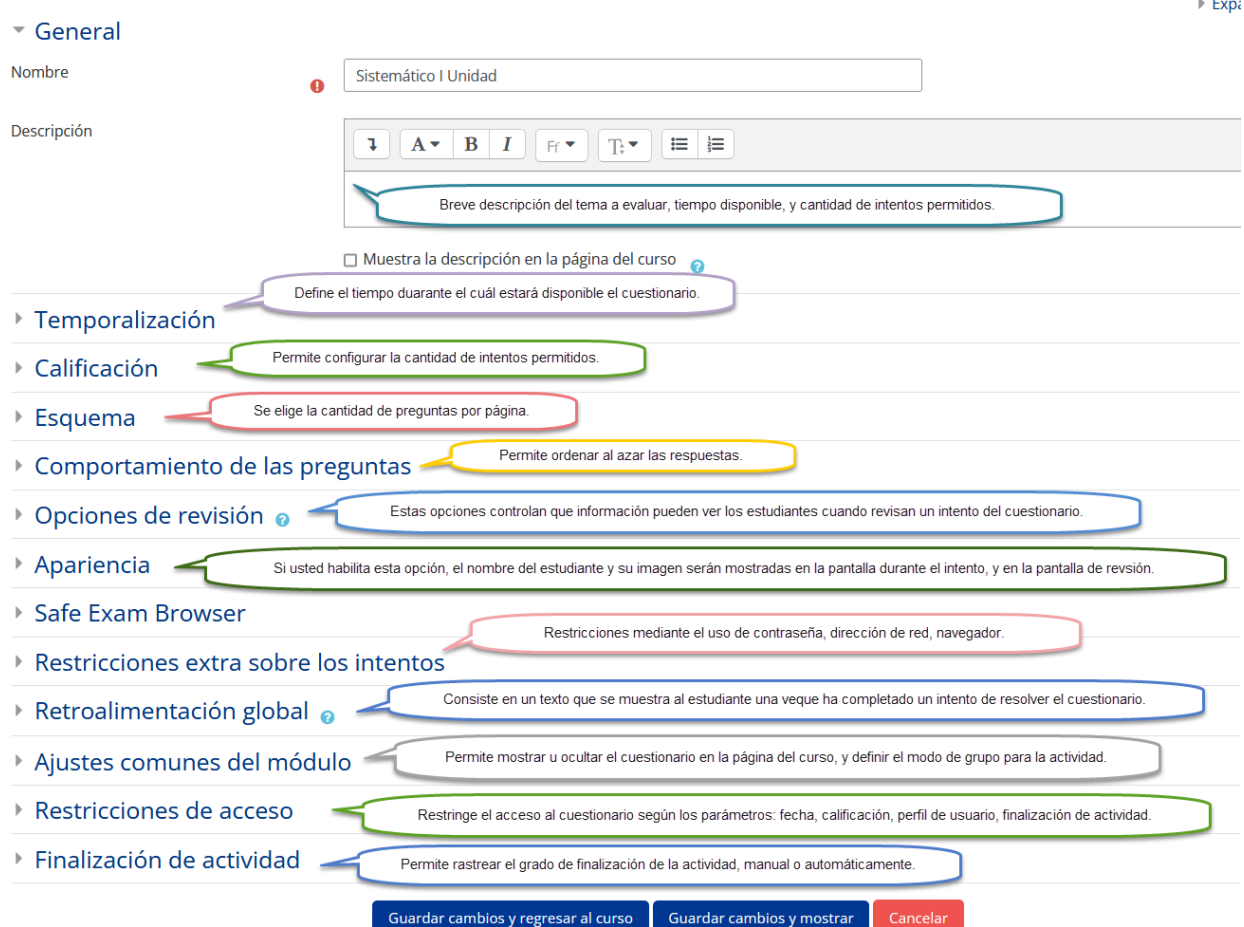

## **Imagen1. Opciones de la Configuración de un Cuestionario en Moodle**

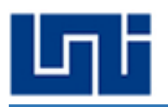

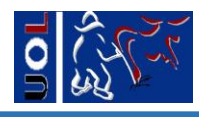

#### <span id="page-4-0"></span>Etapa II: Editar el Cuestionario

Es decir, agregar contenido mediante los diferentes tipos de preguntas.

- 1. Arrastrar y soltar marcadores: Los marcadores se arrastran y sueltan sobre una imagen de fondo
- 2. Arrastrar y soltar sobre texto: La palaba perdida se arrastra y suelta sobre texto
- 3. Arrastrar y soltar sobre una imagen: Las imágenes o etiquetas de texto son arrastradas y soltadas dentro de zonas para soltar sobre una imagen de fondo.
- 4. Elige la palabra perdida: Las palabras que faltan en el texto de la pregunta se rellenan mediante los menús desplegables.
- 5. Emparejamiento: La respuesta a cada una de las sub-preguntas debe seleccionarse a partir de una lista de posibilidades.
- 6. Ensayo: Permite una respuesta de unas pocas frases o párrafos. Se deberá calificar manualmente.
- 7. Opción múltiple: Permite la selección de una o varias respuestas a partir de una lista predefinida.
- 8. Respuesta corta: Permite una respuesta de una o unas pocas palabras que se califica comparándola con distintas respuestas modelo, que pueden contener comodines.
- 9. Verdadero/Falso: Forma simple de pregunta de opción múltiple con dos únicas posibilidades ('Verdadero' y 'Falso').

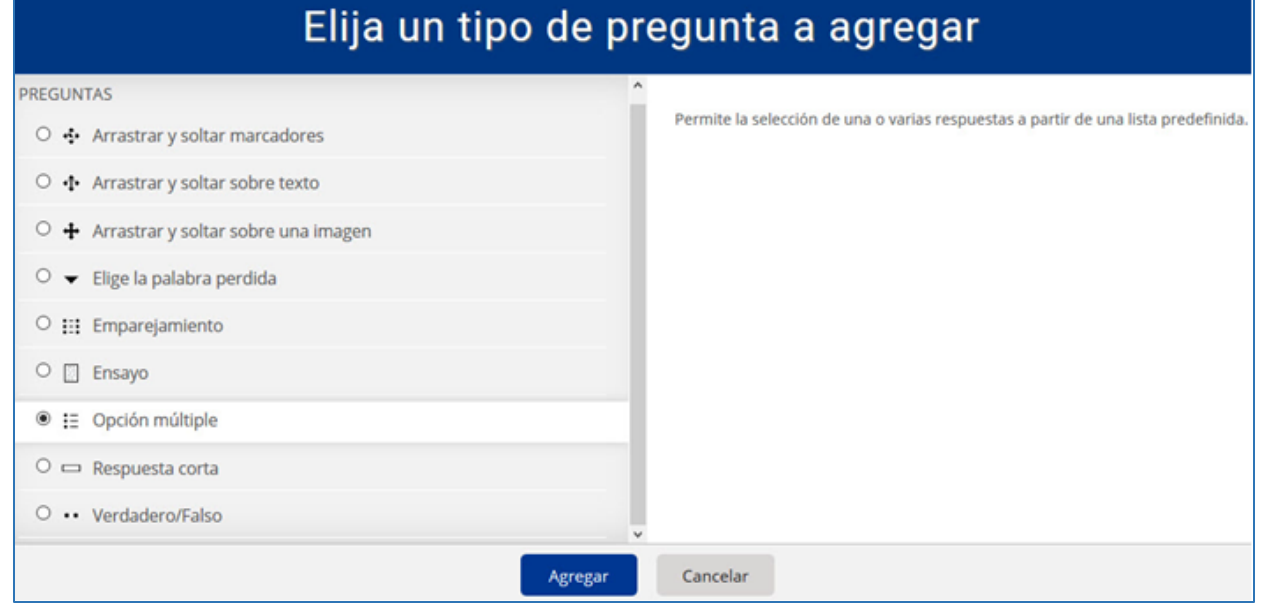

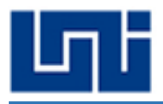

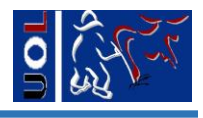

## <span id="page-5-0"></span>Actividad en Plataforma:

Para esta actividad por favor vaya a su espacio de trabajo.

Ubicarse en el área, tema o sección donde desea agregar el Cuestionario.

Dar clic en Añadir una actividad o recurso:

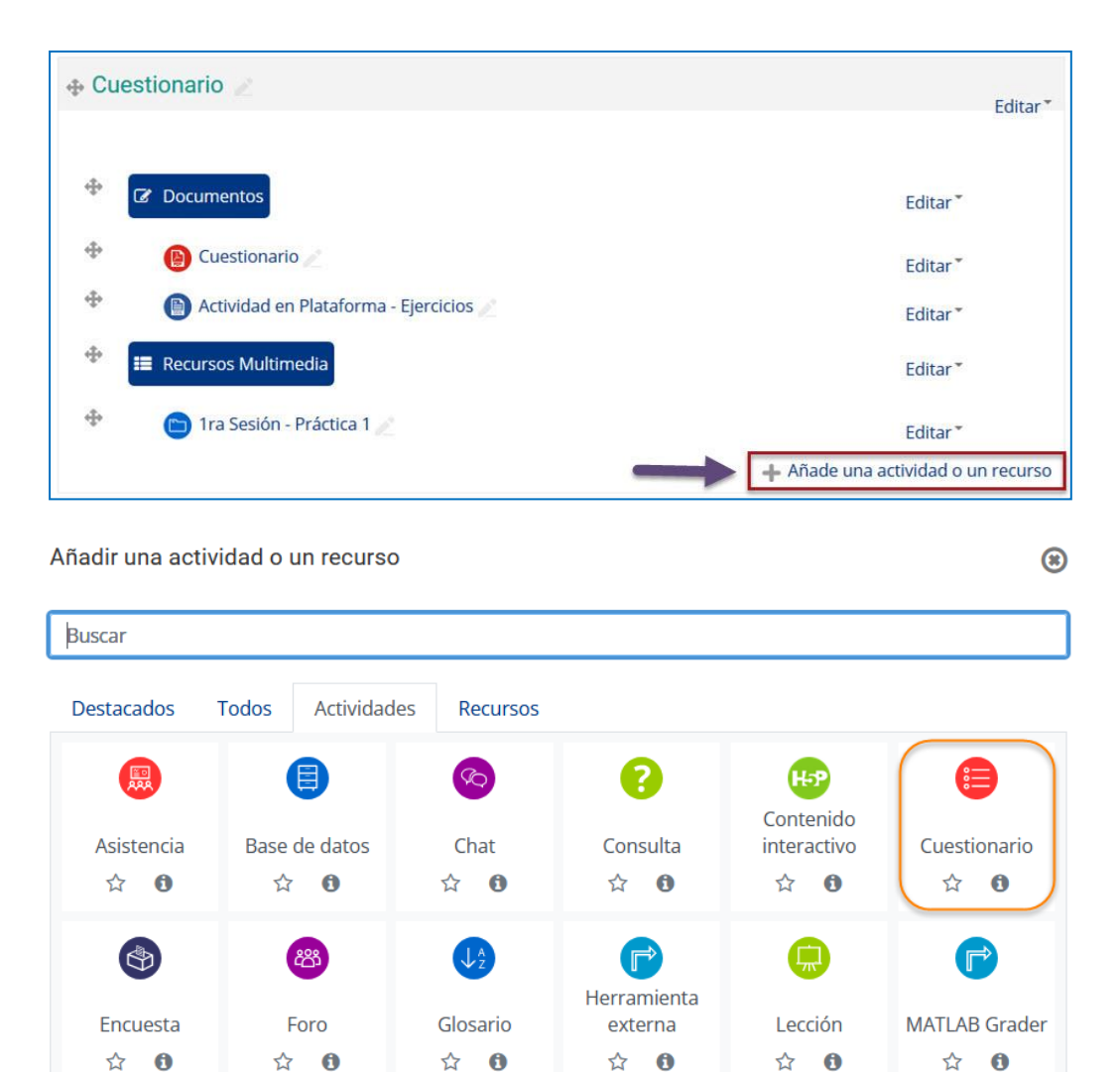

Paquete SCORM **Taller Tarea** Wiki ☆ 0 ☆ 0  $\bullet$ ☆ ❶ ٠

Elegir la Actividad Cuestionario

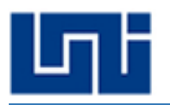

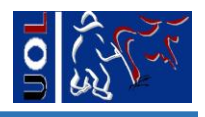

Debe tomar en cuenta la **Configuración** que se indica a continuación:

- 1. Abrir el Cuestionario el día de hoy a las 10:00 y cerrarlo hoy mismo a las 20:50.
- 2. El límite de tiempo debe ser 25 minutos.
- 3. No hay período de gracia para el envío, y éste debe quedar en la opción "el envío se realiza automáticamente"
- 4. La calificación para aprobar es 7, y un solo intento de realización.
- 5. El esquema de paginación es: cada 4 preguntas
- 6. La retroalimentación de las preguntas debe ser diferida.
- 7. Todas las opciones de revisión deben estar habilitadas-
- 8. En Apariencia, se debe mostrar la imagen del usuario en pequeño y definir 2 decimales en las calificaciones.
- 9. No hay restricciones extras sobres los intentos.
- 10. En Ajustes comunes del módulo, el Sistemático debe mostrarse en la página del Curso.
- 11. No hay grupos ni agrupaciones.
- 12. No se establecen restricciones de acceso.
- 13. No hay competencias asociadas a esta actividad, por lo tanto omitir esta opción.
- 14. Finalmente de clic en guardar cambios y mostrar.

Intentos permitidos: 1

Este cuestionario se abrió el Monday, 6 de June de 2022, 13:17

Este cuestionario se cerrará el Monday, 6 de June de 2022, 18:59.

Límite de tiempo: 20 minutos

Aún no se han agregado preguntas

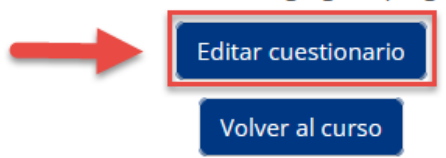

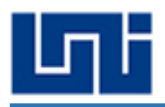

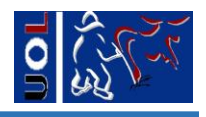

#### Editando cuestionario: Sistemático I - Unidad o

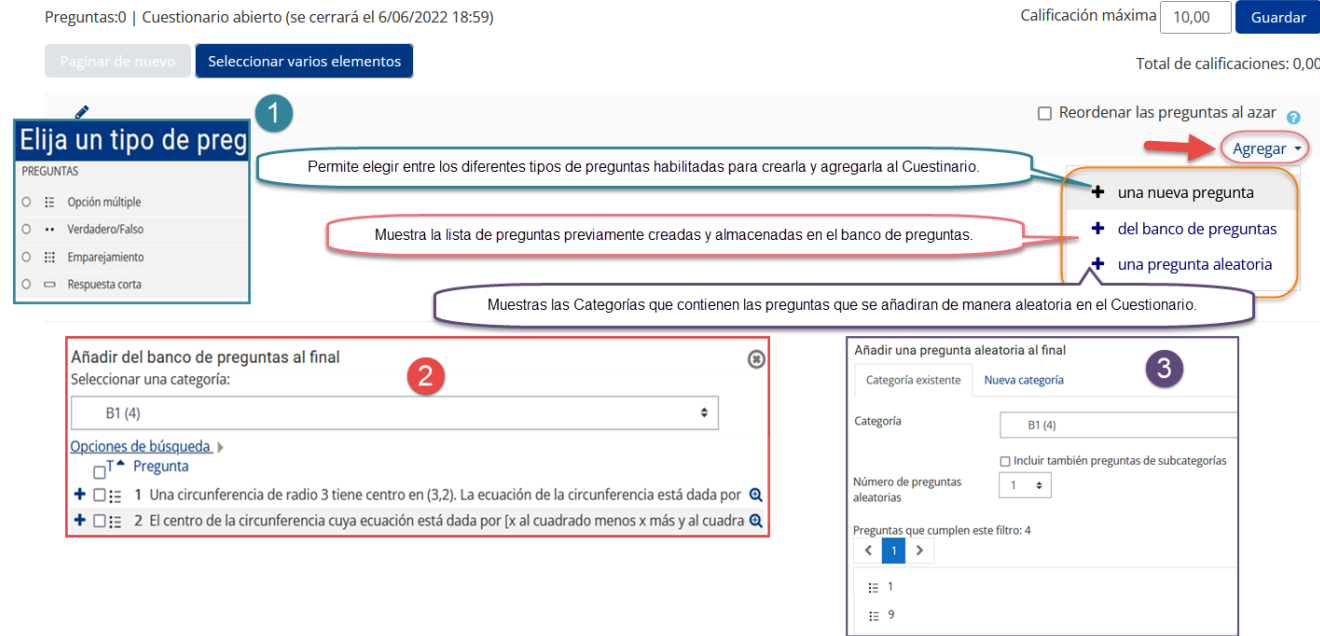

A continuación se procede a agregar los diferentes tipos de preguntas eligiendo la opción "una nueva pregunta".

#### **Selección única:**

- 1. ¿En qué sector de la economía nacional está incluida la industria de la construcción??
	- A. Primario
	- B. Secundario
	- C. Terciario
	- D. Ninguna de las anteriores.

#### **Uso de editor Math Type: (Buscar otro editor) Selección única**

2. Dada la parábola con ecuación  $y^2 - 2y + x = 0$ , las coordenadas de su vértice son: **A.**  $(1, 1)$  B.  $(-2, 1)$  C.  $(2, 1)$  D.  $(1, -1)$ 

#### **Selección de palabras perdidas:**

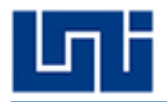

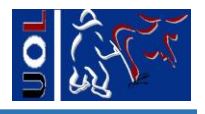

3. A continuación se enlistan 6 palabras, por favor pulse la pestaña que acompaña a cada una de éstas, de manera que las clasifique en agudas, graves, esdrújulas o sobreesdrújulas.

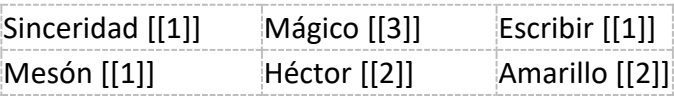

- 1. Aguda
- 2. Grave
- 3. Esdrújula
- 4. Sobresdrújula

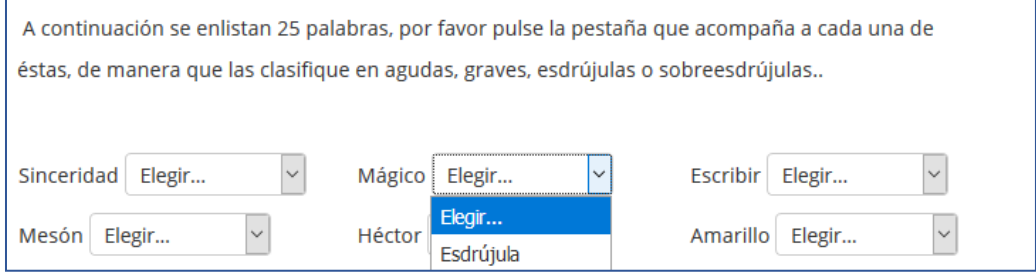

#### **Emparejamiento:**

- 4. Empareje las siguientes listas de opciones:
- A. Con el uso de la CA Se presentan menos perdidas en las líneas de transmisión
- B. El principio de inducción electromagnética Se utiliza en la teoría de máquinas eléctricas.
- C. La ley de ohm, Es aplicable solamente para niveles de voltaje menores de 600V
- D. Se utiliza solamente para corriente alterna

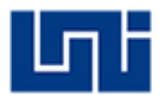

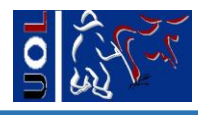

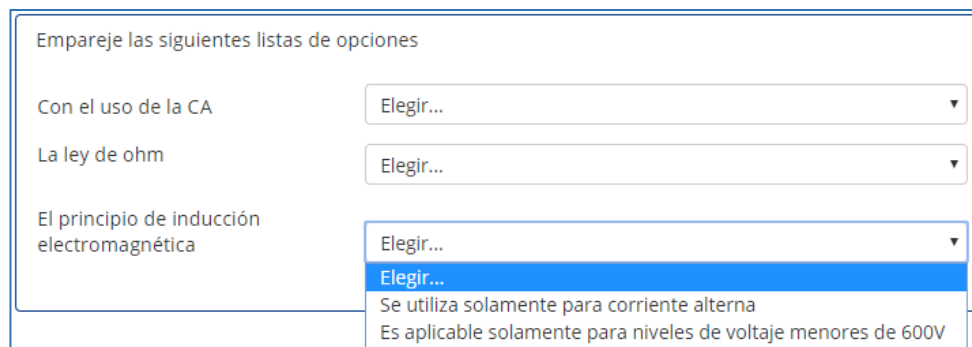

#### **Selección múltiple:**

5. Los cuatro principios fundamentales de la administración:

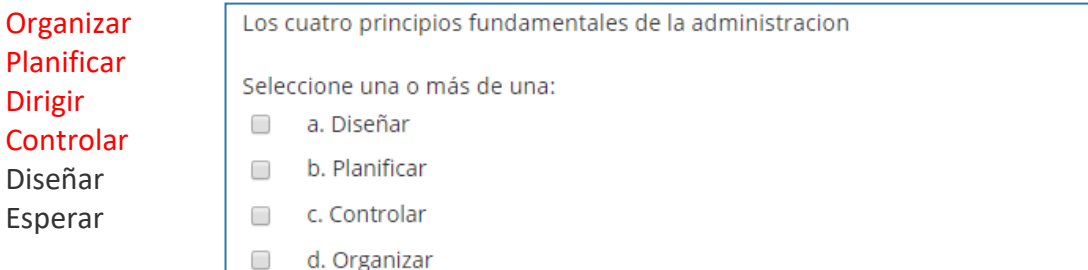

#### **Falso y Verdadero:**

6. La eliminación de la humedad de un sólido se realiza mediante la operación molecular de secado. Verdadero

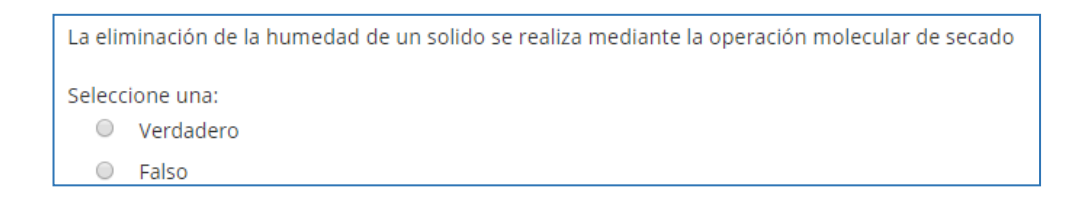